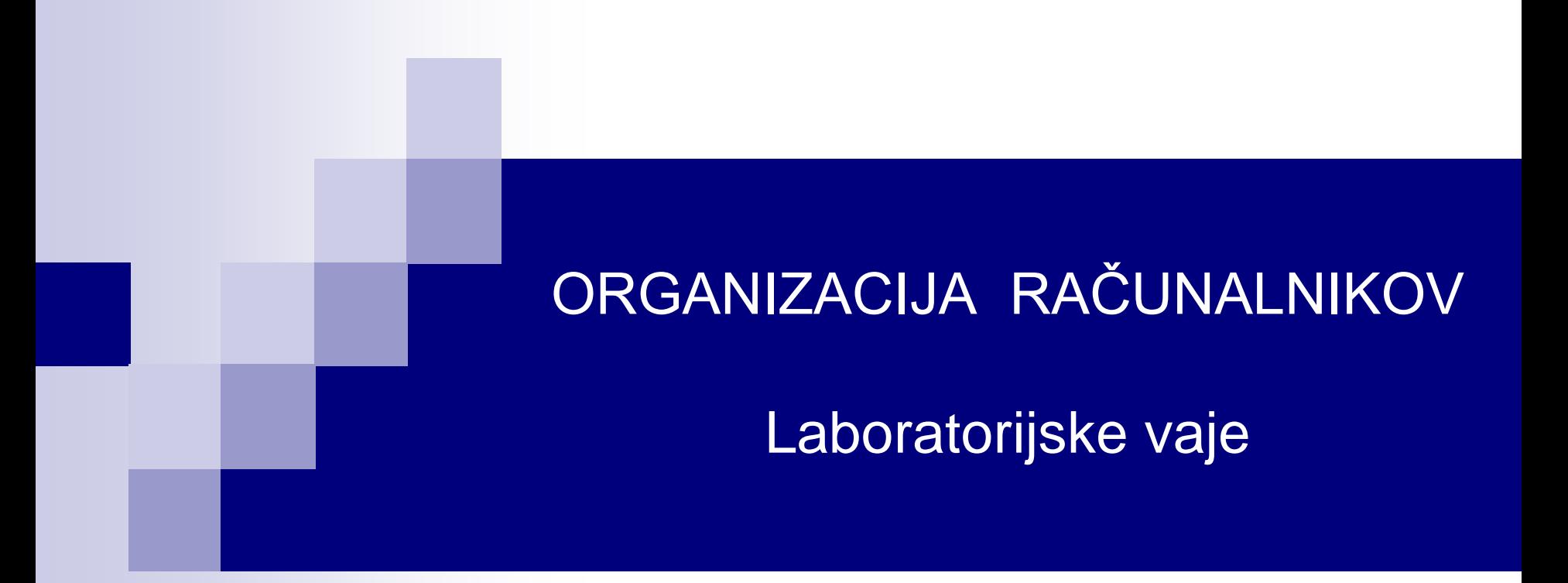

### **Vaja 5: Implementacija strojnih ukazov z mikropodprogrami v MiMo**

**Predavanja – Ponovitev** 

## **MiMo – Podatkovna enota v0.5**

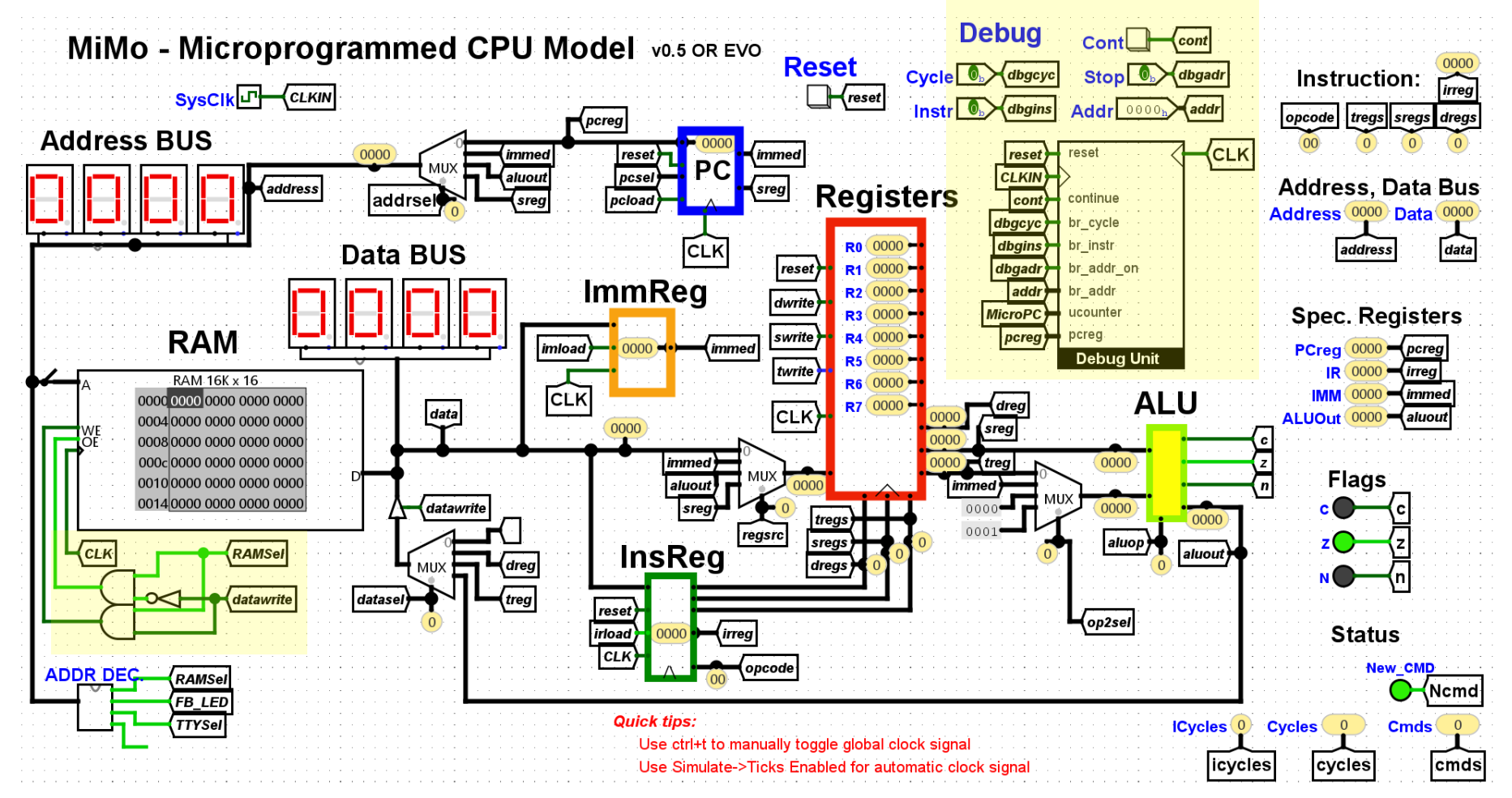

Novosti v0.5 [https://github.com/LAPSyLAB/MiMo\\_Student\\_Release](https://github.com/LAPSyLAB/MiMo_Student_Release)

**Predavanja – Ponovitev** 

## **MiMo – Podatkovna enota v0.4a**

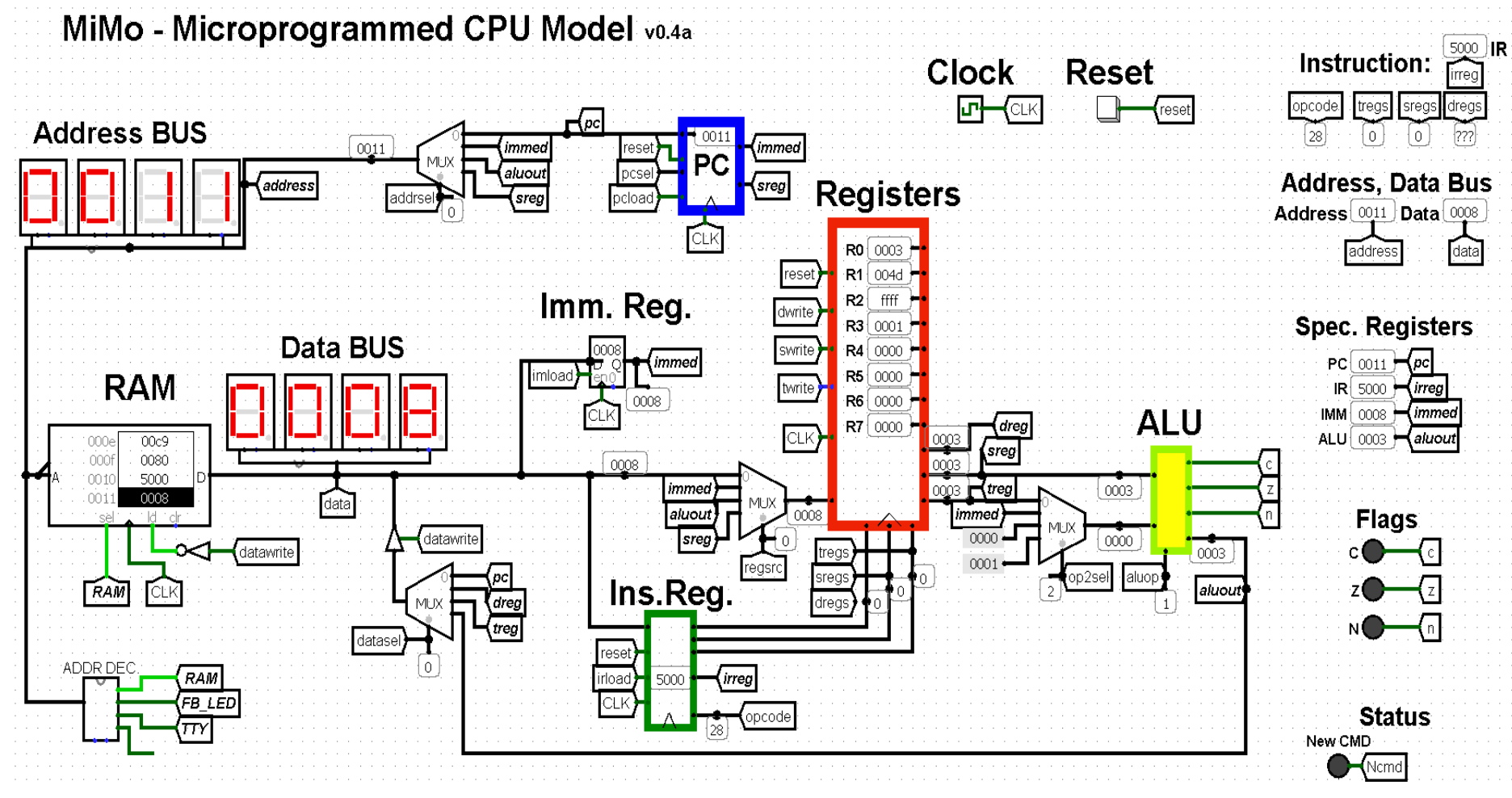

[https://github.com/LAPSyLAB/MiMo\\_Student\\_Release](https://github.com/LAPSyLAB/MiMo_Student_Release)

#### **MiMo v 0.5**

# **3.2.3 MiMo – Kontrolna enota**

**Mikroukaz = elementarni korak**

#### Vsak mikroukaz določa :

- stanje vseh?
- naslednji ?

*Vhodi v KE:* **opcode** – operacijska koda ukaza  $Norm$ **C, Z, N** zastavice

*Izhodi iz KE* Vsi kontrolni signali

#### *Kontrolni signali:*

**cond** – izbira pogoja (C,CorZ,Z,N) **indexsel** – opcode\_jump (skok na opcode+*uPC*) *ucounter(uPC)=2, torej* skok na *opcode + 2*

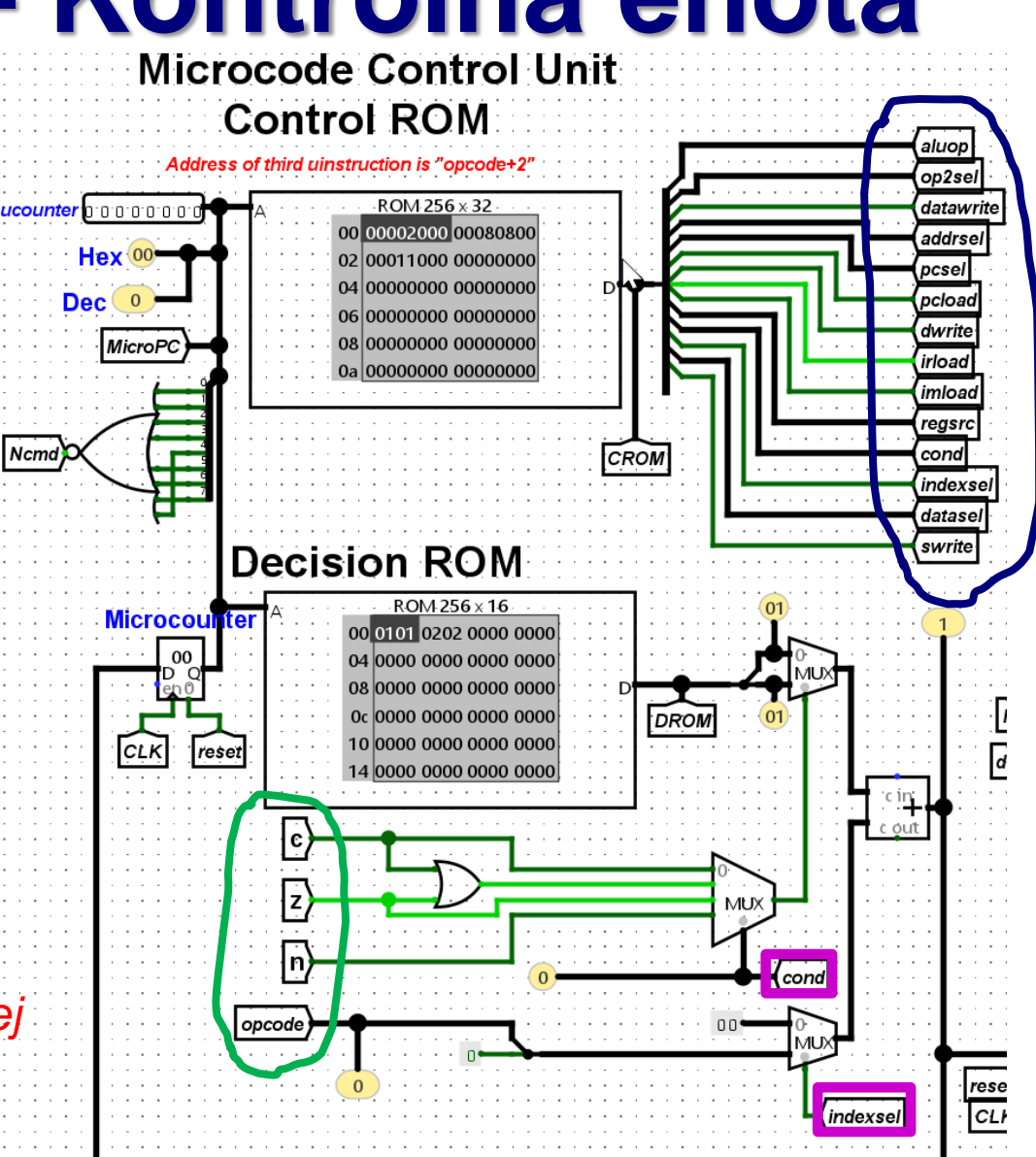

#### Implementacija ukazov v mikroprogramski CPE MiMo

- I. Mikroprogramski nivo:
- sub Rd, Rs, Rt (1)

dwrite=1 regsrc=aluout, goto fetch op2sel=treq

- 1. Mikroprogramska realizacija v *basic\_microcode.def*
- 2. Prevajanje: *basic\_microcode.def -> ucontrol,udecision.rom*

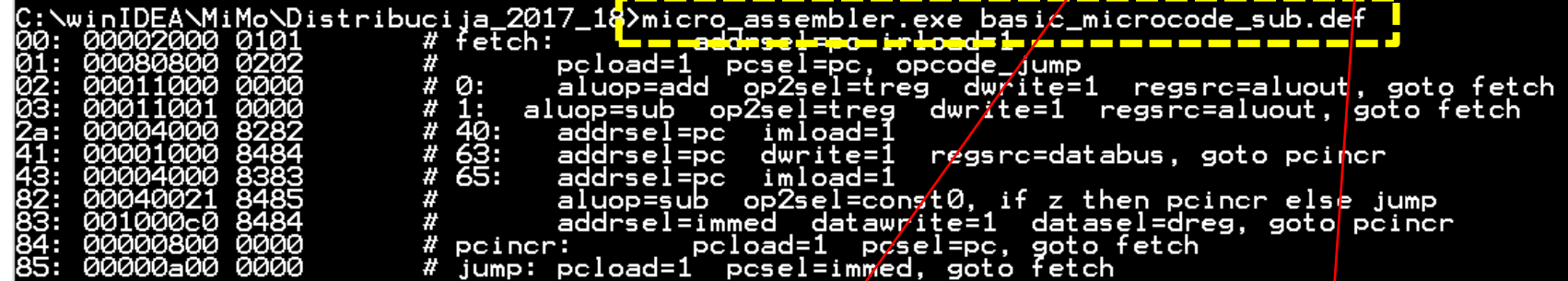

3. Vnos \*.rom datotek v model MiMo in "Save" v Logisimu:

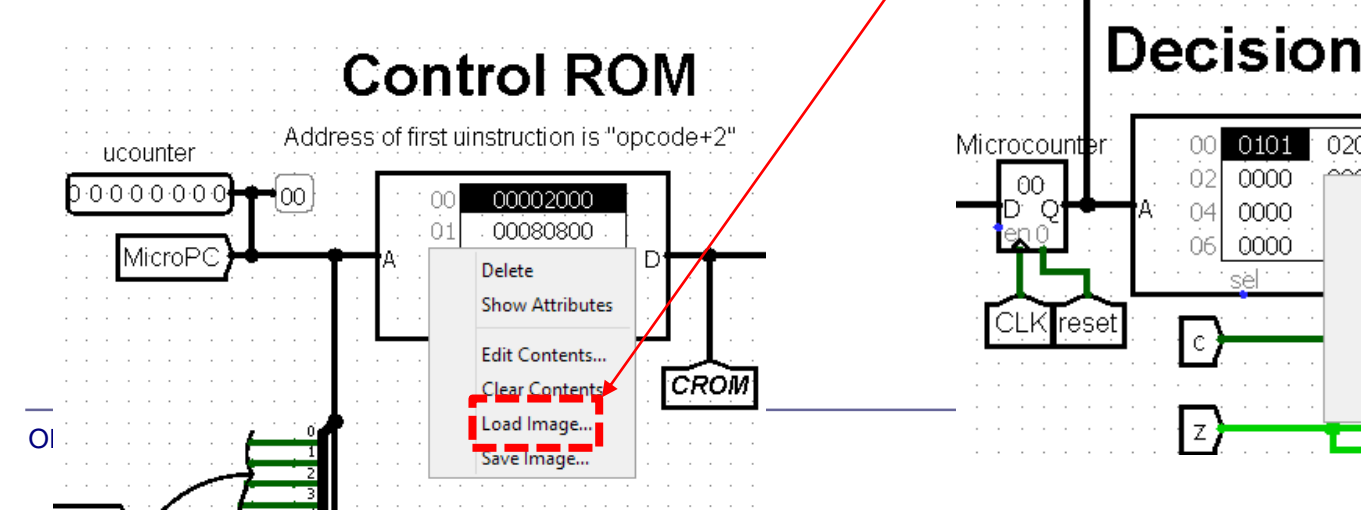

### **Decision ROM**

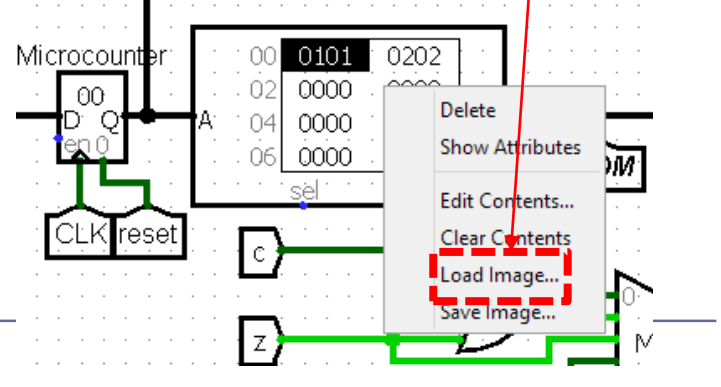

Implementacija ukazov v mikroprogramski CPE MiMo

- II. Nivo zbirnega jezika:
- 1. Uporaba ukaza v testnem programu:

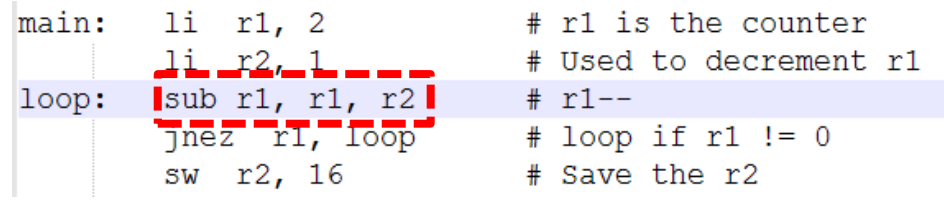

2. Prevajanje: *ime.s -> ime.ram*

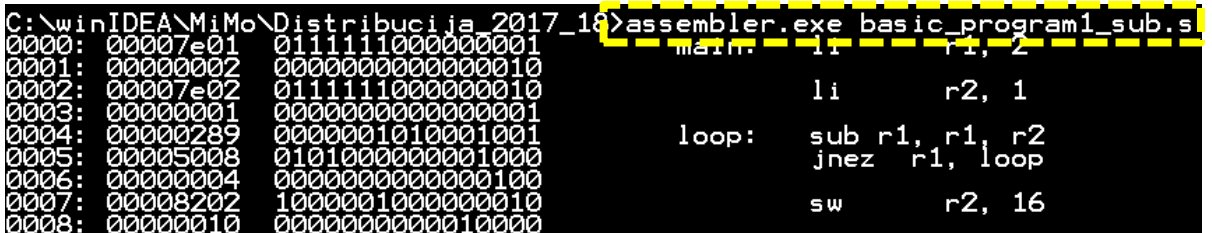

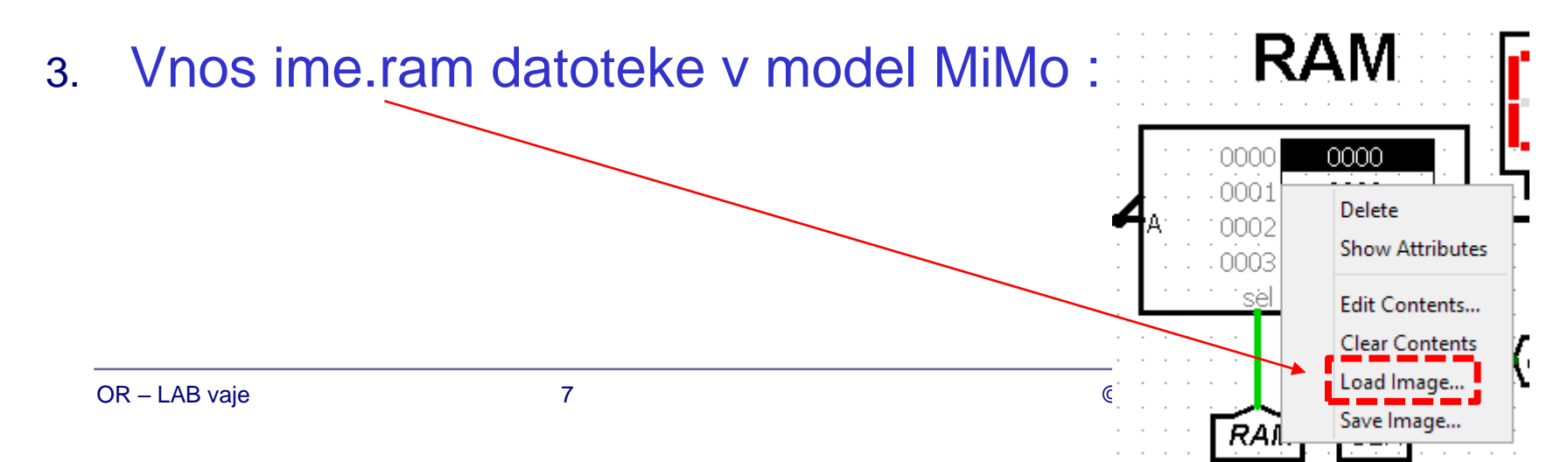

Implementacija ukazov v mikroprogramski CPE MiMo

- III. Preizkus delovanja:
- 1. Reset (po potrebi) :
- 2. Izvajanje po mikroukazih:  $\Box$  2 x pritisk na "Ctrl+T" (ena urina perioda)
- 3. Uporaba debug enote: izvajanje po mikroukazih, strojnih ukazih  $\Box$  nastavitev "breakpoint"-a
- 4. Tekoče izvajanje (brez ustavljanja): □ Vklop (Ticks Enabled) □ Frekvenca urinega signala

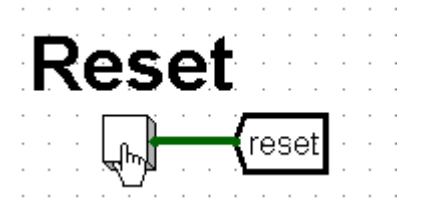

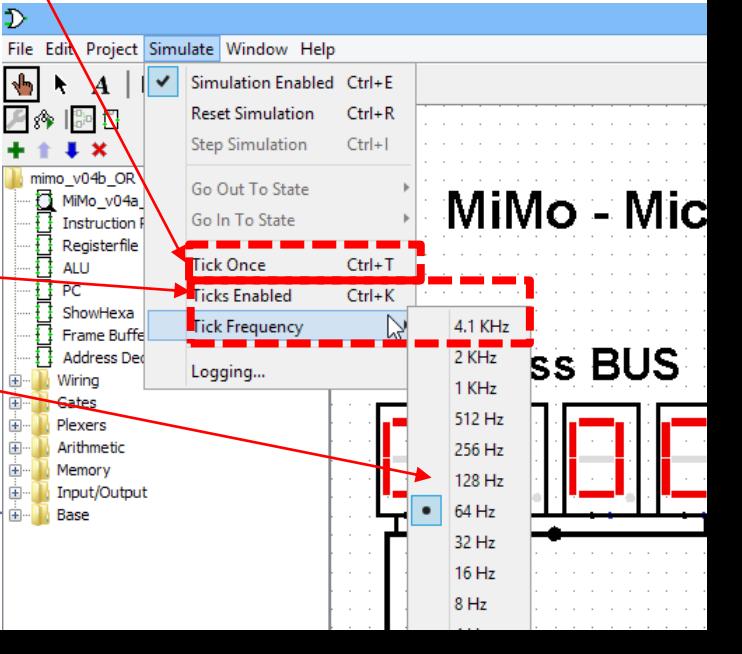

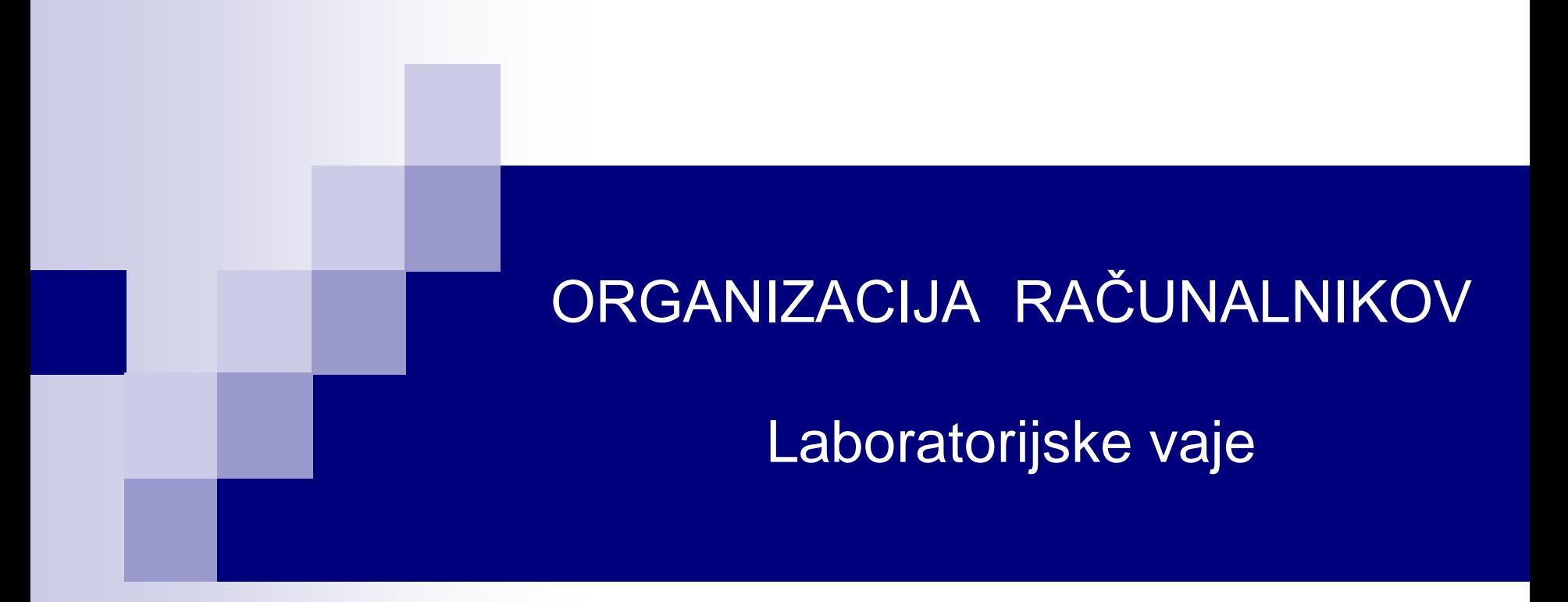

**Vaja 5: Dodatna gradiva**

**MiMo v 0.5**

### **3.2.2.11 Debug enota**

Vsebina zaslona je prikazana v 4 vrsticah in 16 znakih.

#### *Vhodi:*

- clock: urin signal Logisim
- Addr: naslov ukaza ustavitve ("breakpoint")
- uPC (mikroprogramski števec)

#### *Izhod*

• CLK: glavni urin signal sistema

#### *Uporabniške kontrole:*

- Cycle: ustavitev vsako periodo
- Instr: ustavitev vsak nov strojni ukaz
- Stop: ustavitev na naslovu Addr
- Cont: nadaljuj izvedbo (po ustavitvi)

#### **Avtor: Maks Popović**

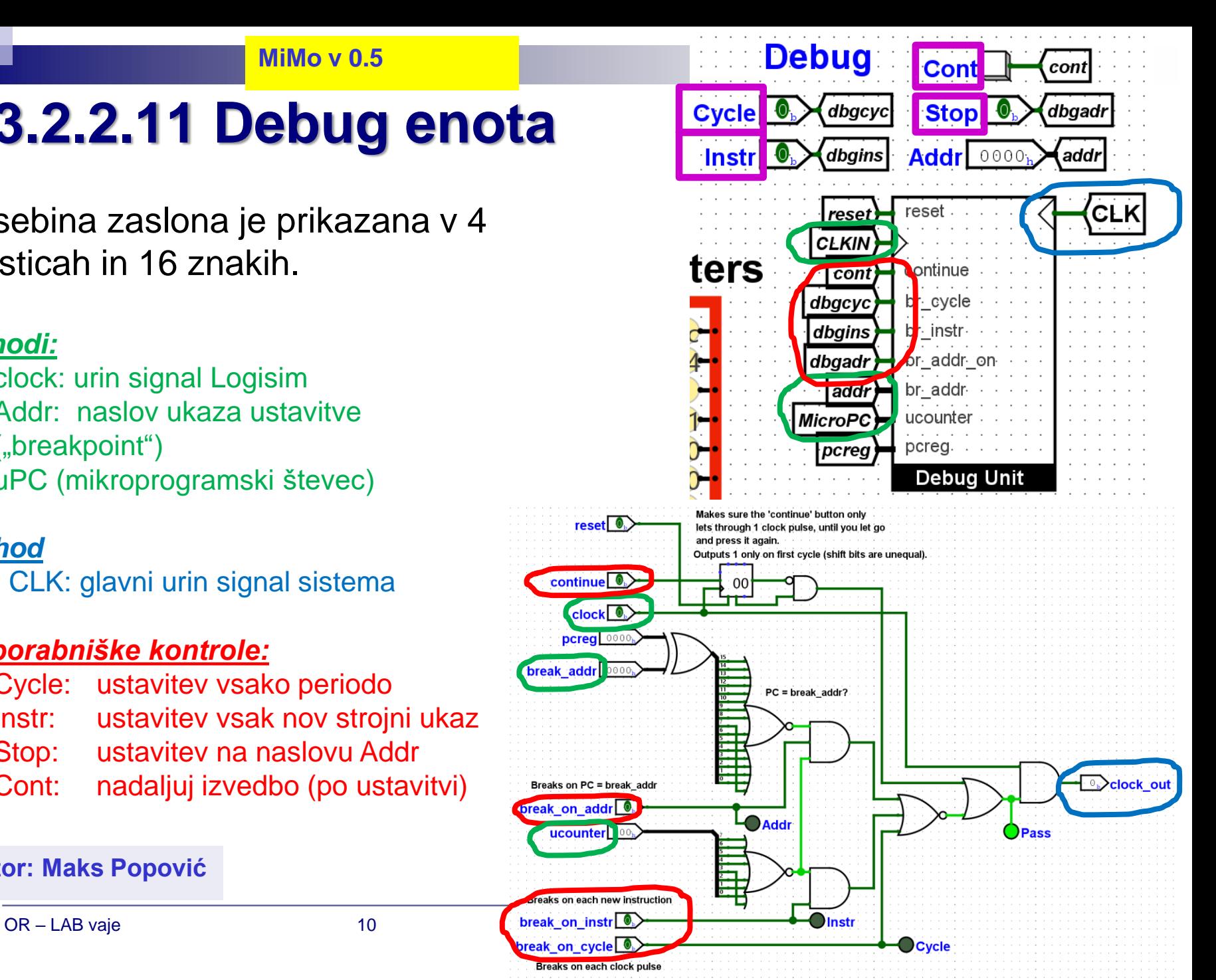

## **3.2.2.8 RAM pomnilnik**

Naslov RAM 14 bitni Naslov MiMo 16bitni ???

### *Naslovno dekodiranje*

- **THE Izbira čipa (CS)** 
	- Kako priključimo dve (ali več) naprav na vodilo?
		- Naenkrat mora biti izbran samo en čip (ali nobeden)
		- Za izbiro uporabimo naslednje signale:
			- R/W<sup>\*</sup>, Naslov( $A_0$ - $A_{15}$ )

#### Uporabni so biti, ki niso povezani na naslovne signale naprav A<sub>15</sub>-A<sub>14</sub>

CSA\* in CSB\* sta torej funkciji  $A_{15} - A_{14}$ 

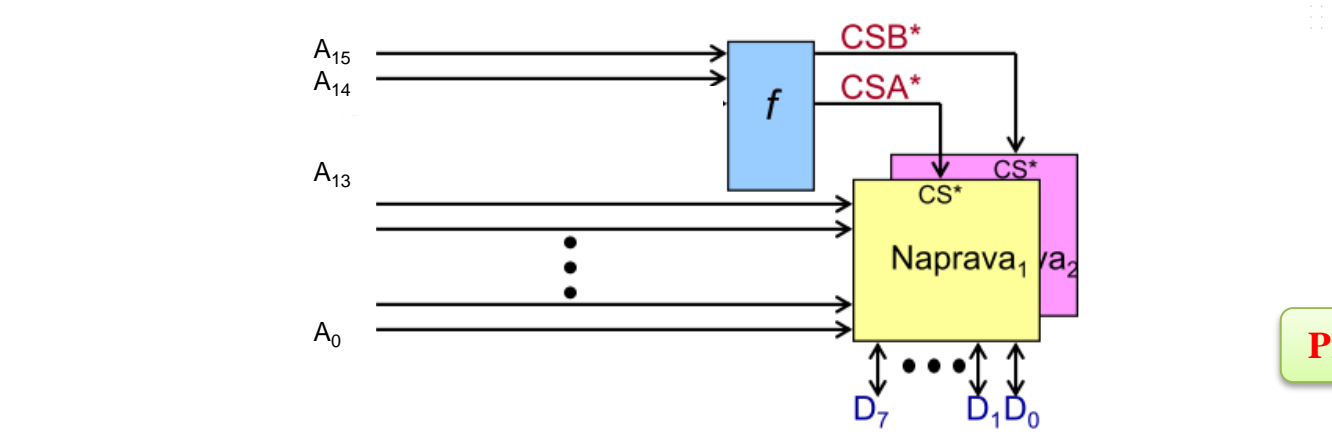

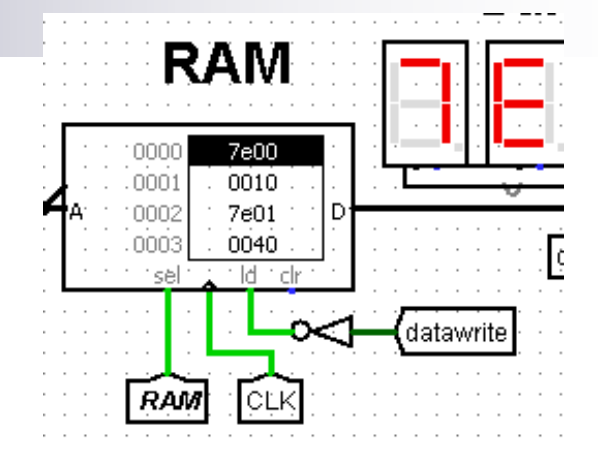

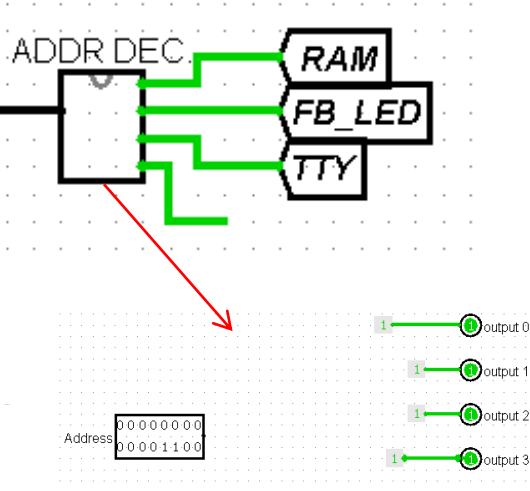

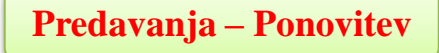

#### **Distribucija**

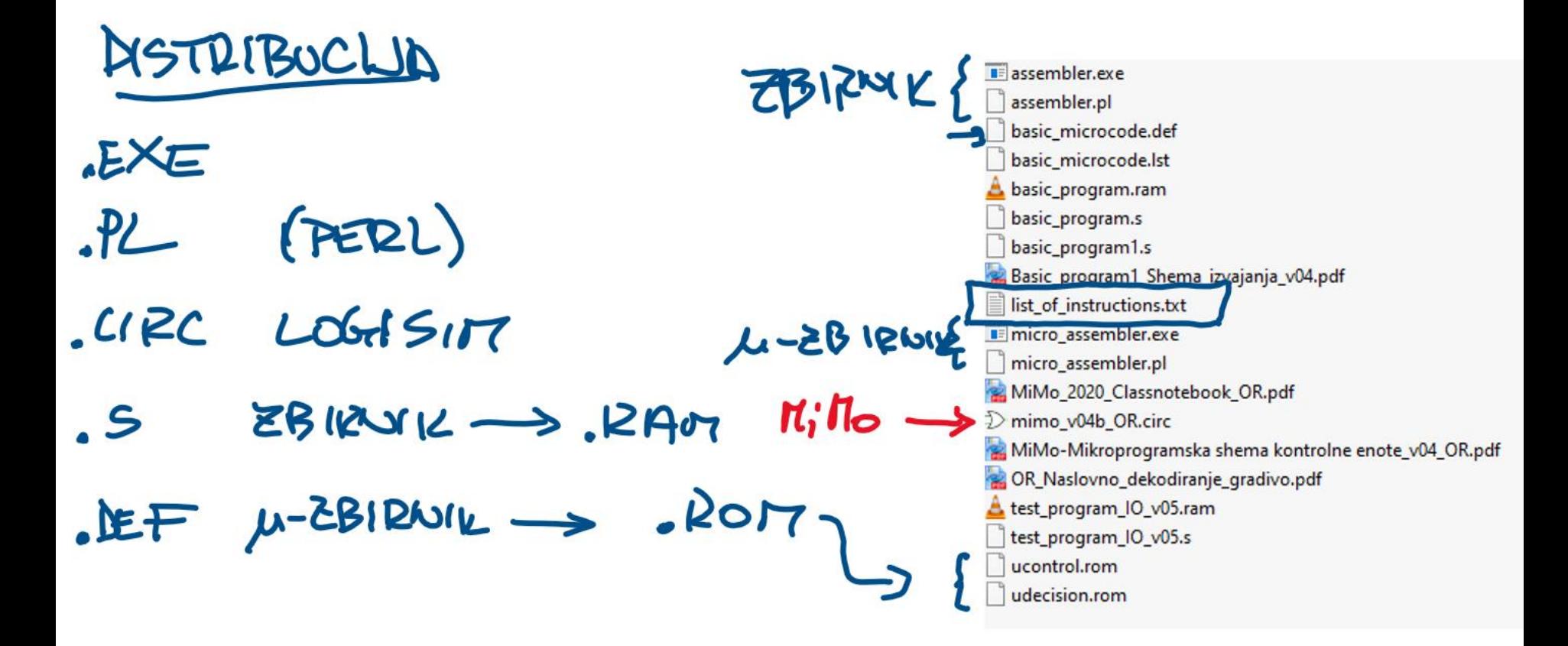

#### Testni program (basic\_program1.s)

### BASIC PROGRAMIS

# This program uses the instructions defined in the # basic microcode.def file. It counts down to 0 from 2 # and stores -1 in memory location 16. # (c) GPL3 Warren Toomey, 2012 # main: li r1, 2

loop:

li r2, -1 add r1, r1, r2 r1, loop jnez r2, 16 sw

# r1 is the counter # Used to decrement r1 # r1--# loop if  $r1 != 0$ # Save the r2

 $P1E2$  $7401/1$  $P1 \leftarrow P1 + P2$ B ZAWER, CE R170 Testni program (basic\_program1.s)

### VSEBINA RAM POMNILVIKA PO IZVEDBI SW R2, 16

#### $\mathcal{D}$  Logisim: Hex Editor

File Edit Project Simulate Window Help

#### Shema izvajanja programa v zbirniku (razlaga)

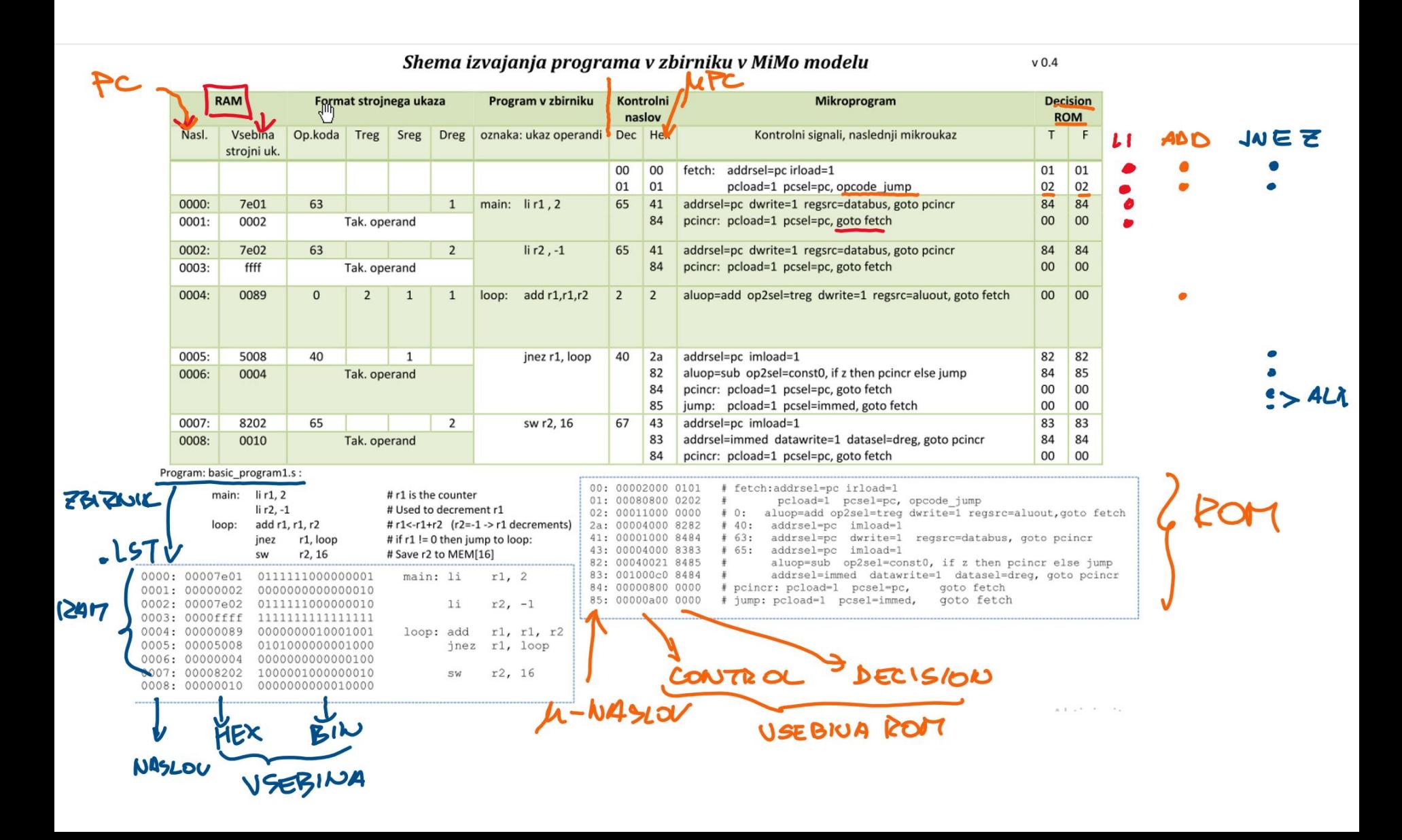

## **3.2.4 Mikro-zbirnik**

#### kontrolni signali, nasl. mikroukaz

### ■ Mikroukaz : (63: addrsel=pc dwrite=1 regsrc=databus, goto pcincr)

**Op.koda kontrolni signali naslednji mikroukaz**

### Večbitni kontrolni signali:

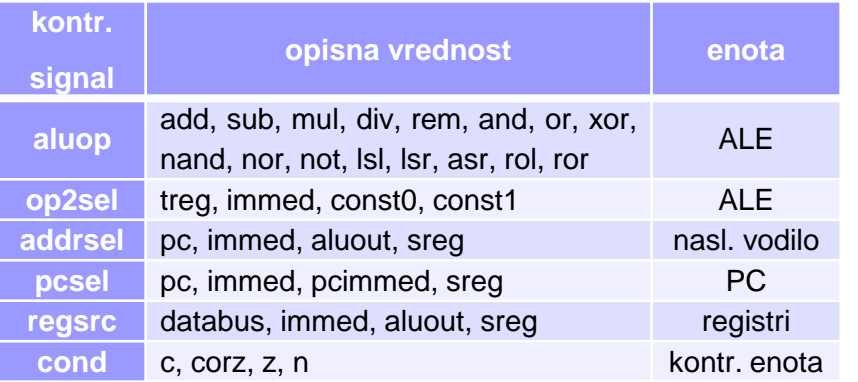

#### micro\_assembler.pl

```
#!/usr/bin/perl
use strict;
use warnings;
# Microassembler for Warren's 16-bit microcontrolled CPU.
# (c) GPL3 Warren Toomey, 2012
die("Usage: $0 inputfile\n") if (@ARGV!=1);
# Table of control ROM values for the
# known control=value pairs
my %Cvalue= (
    'aluop=add' =>
                          0<sub>t</sub>'aluop=sub' =>
                         1,'aluop=mul' =>
                          2,'aluop=div' =>
                          3<sub>1</sub>'aluop=rem' =>
                          4,laluon=andl =>
                          \mathbb{R}
```
### **Mikro-zbirnik**

datoteka basic microcode.def

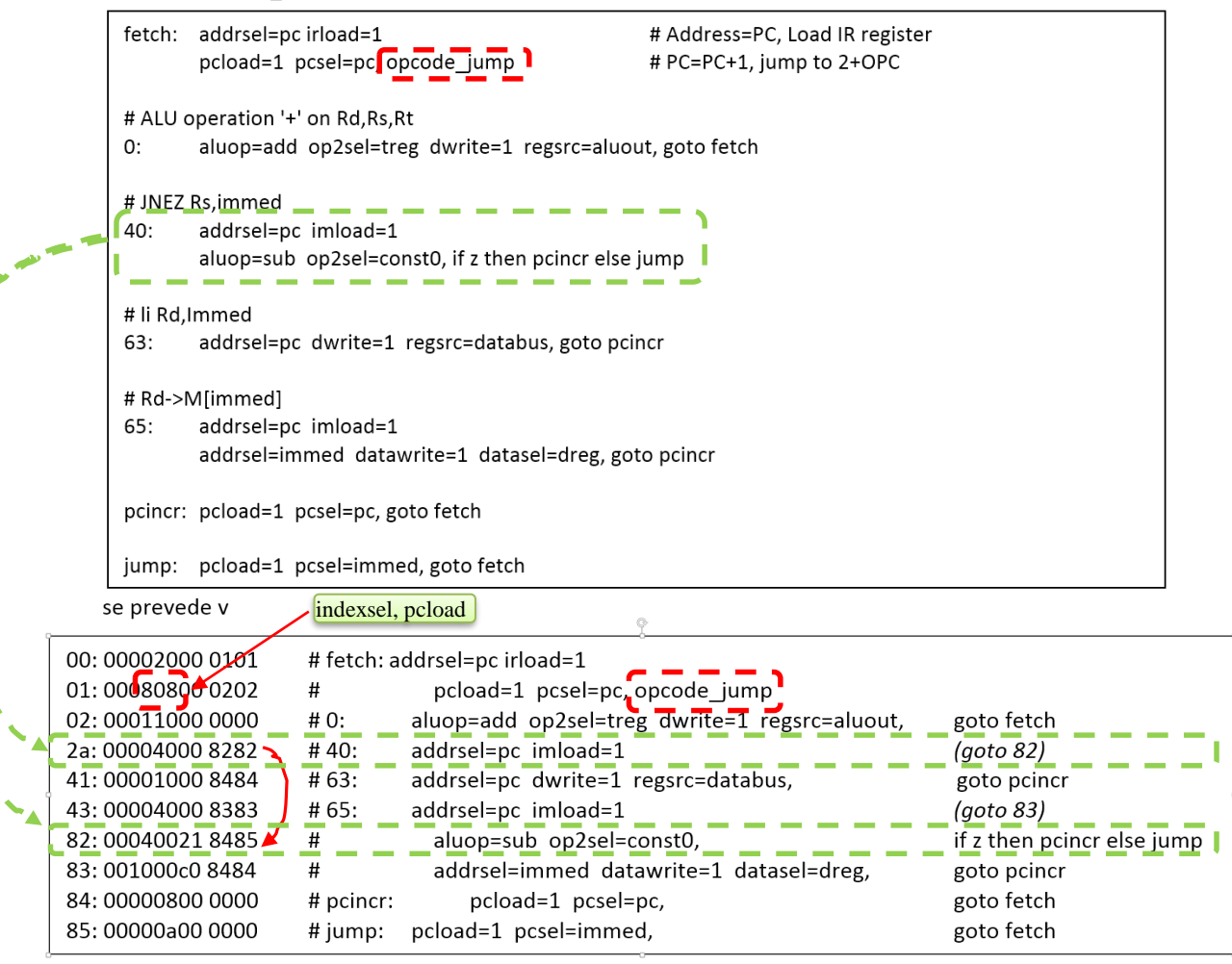

## **3.2.5 Zbirnik**

**Prevajanje programa v zbirniku:** .\assembler.exe basic\_program.s

- pripravi se datoteka, ki se vnese v RAM pomnilnik v MiMo model (Logisim):
	- **basic\_program.ram**

assembler.pl

```
#!/usr/bin/perl
use strict;
use warnings;
# Assembler for Warren's 16-bit microcontrolled CPU.
# (c) GPL3 Warren Toomey, 2012
# v0 : Original file
# v1 : Bug fixed: X processing option (11/2017)
                 few instructions' definitions changed
y v2 : corrected bug for swi, lwi ( from 'dX' to 'dsi' )
die("Usage: §0 inputfile\n") if (@ARGV!=1);# Table of opcode names, the values
# and their arguments
# Meaning of abbreviations in %Opcode:
    # D-req
                           if ($atype eq 'd') {
    # D-reg, S-reg is D-reg if ($atype eq 'D') {
            if ($atype eq 's') {
    # S-req
    # T-req
                           if ($atype eq 't') {
    # Absolute immediate if ($atype eq 'i') {
    # Relative immediate
                           if ($atype eq 'I') {
```
■ primer prevajanja v zbirniku ->

## 3.2.5 Zbirnik

#### Primer (testni):

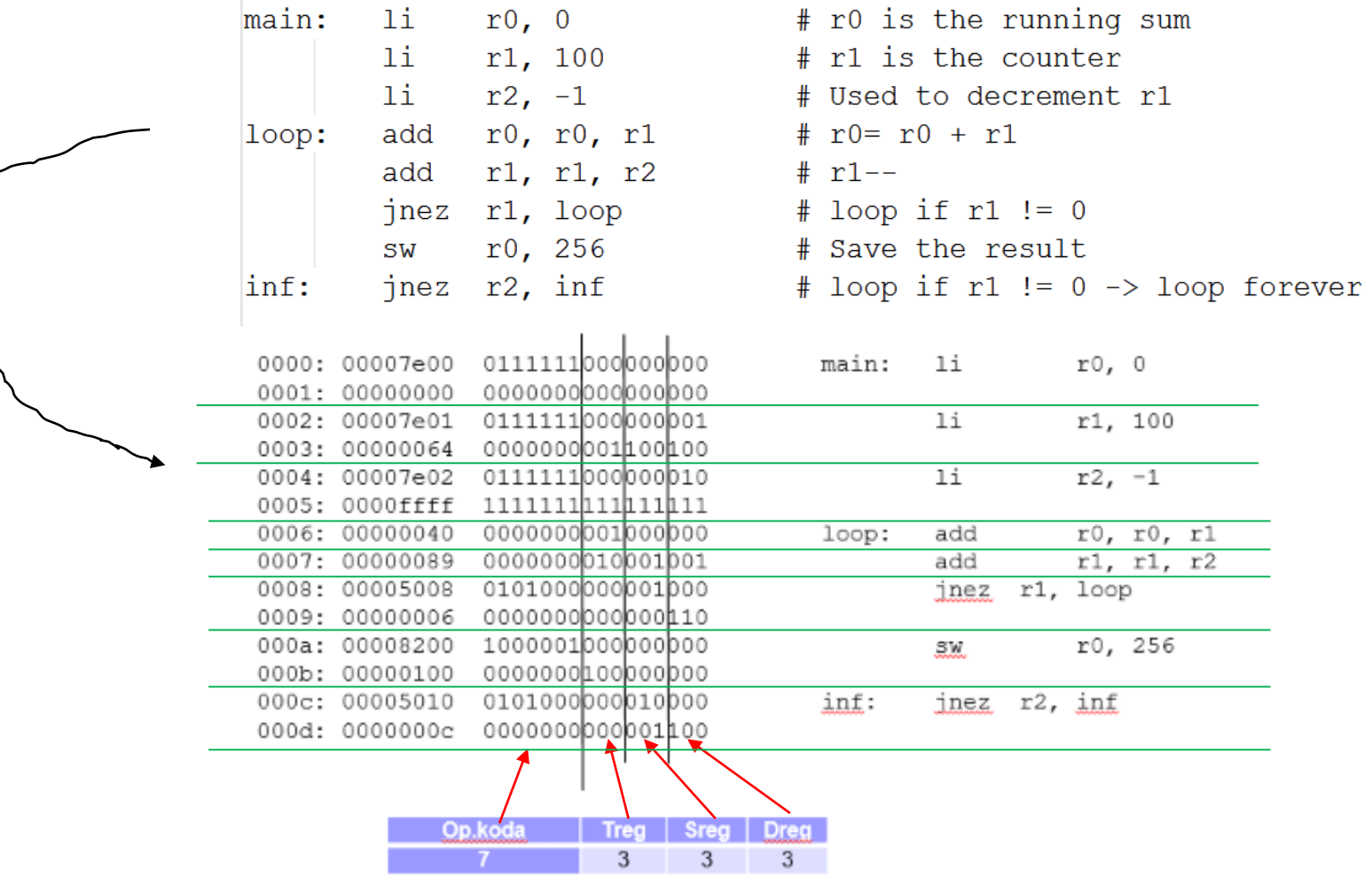